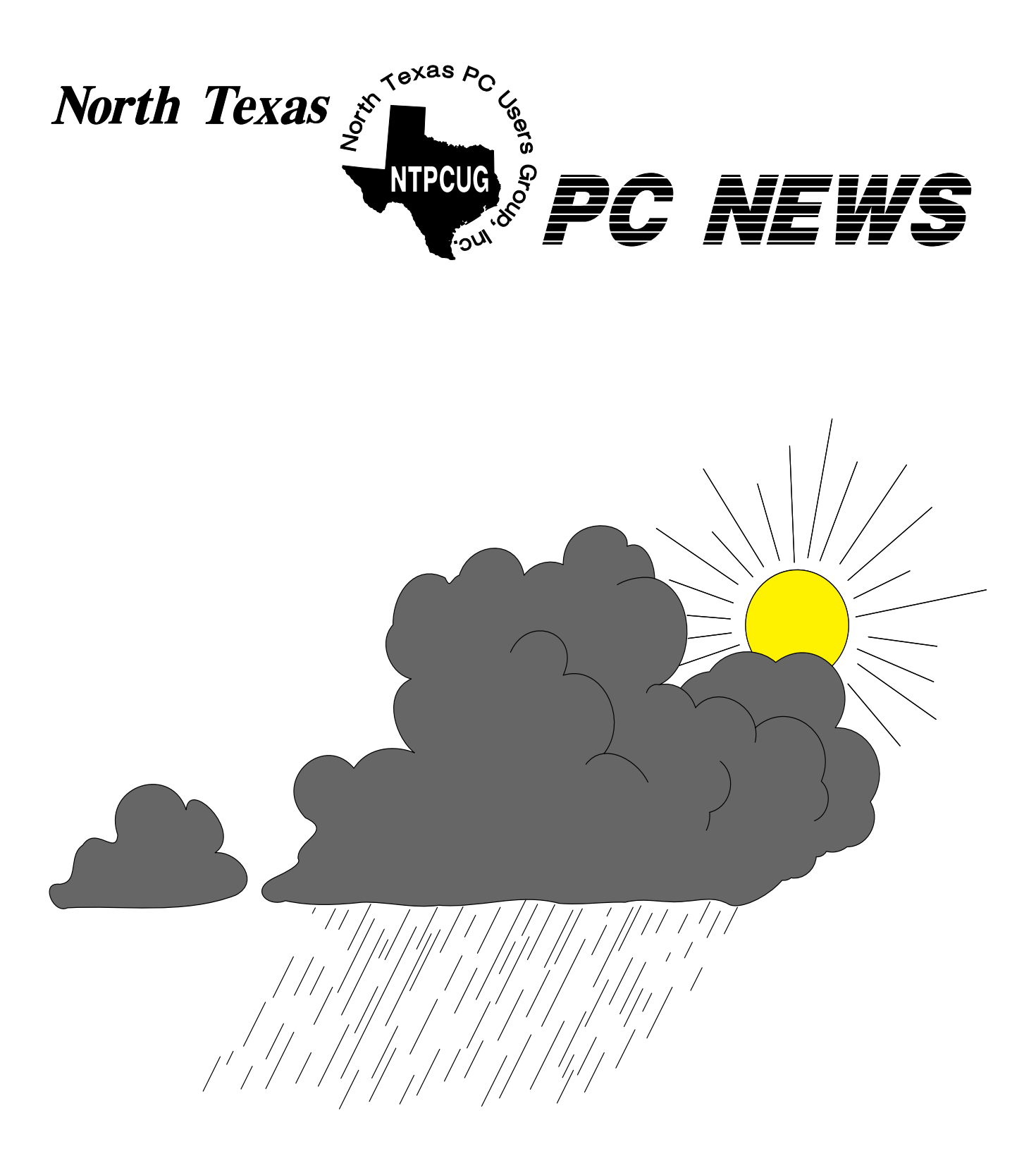

*Online Edition May 2001 May 2001 May 2001* 

## *Of Interes t In This Is s ue...*

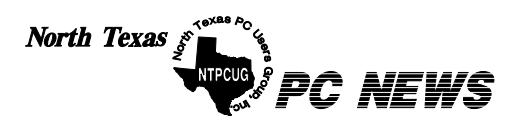

Published monthly by members of North Texas Personal Computer Users Group for their use. Send all editorial correspondence to: Editor, North Texas PC NEWS at: *newsletter@ntpcug.org*

Send address changes to: Membership Director,NTPCUG, P.O. Box 703449, Dallas, TX 75370-3449.

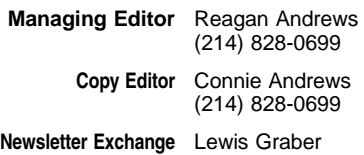

The opinions expressed herein are those of the authors and do not necessarily reflect those of the Group or its members. Copyright ©2001 by *North Texas PC NEWS.* (Articles without specific copyright notices may be reproduced unchanged by other notfor-profit User Groups if credit is given to the author and the publication.)

#### **Circulation:**

Member distribution was 550

The editors of North Texas PC NEWS use Microsoft *Word for Windows 97.* This issue of North Texas *PC NEWS* was composed using *Corel Ventura 8.0, Corel Draw 9.0, Arts & Letters Express 6.01, Adobe Photoshop 4.01, Microsoft Publisher 2000* and *Adobe Acrobat 4.01* Principal typefaces include: Times, Palatino, Helvetica, A&L Cafe, French Vogue, and Lithos.

> **D E A D L I N E Copy deadline for June** *North Texas PC NEWS:* **(To be A nnounced)**

> > **Meeting Dates:**

**May 19, 3rd Saturday**

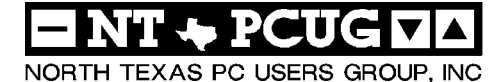

#### *Articles and Announcements:*

Reagan Andrews

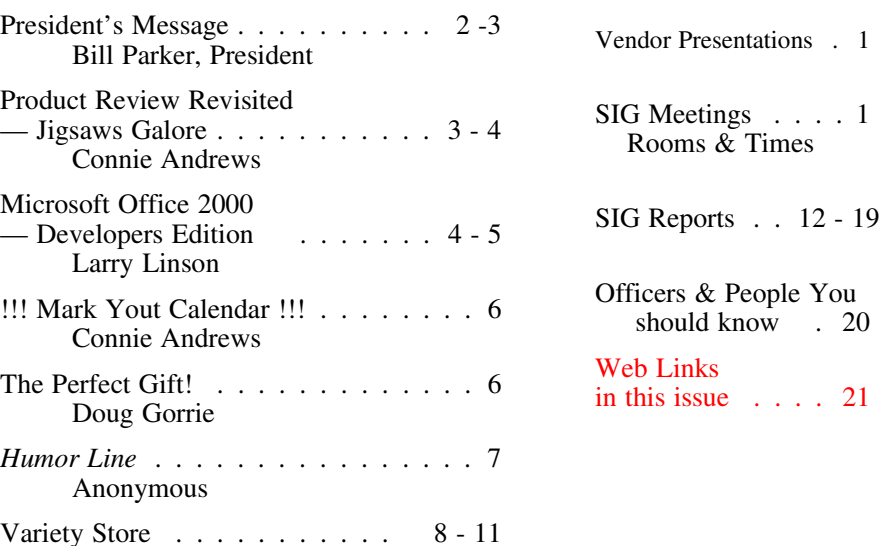

 Submit Newsletter articles to: *newsletter@ntpcug.org* **Visit the North Texas PC Users Group Web page:**

#### *<http://www.ntpcug.org>*

## **Submitting Articles and Stories to the Newsletter**

*The North Texas PC NEWS* is going particularly if the editors have online—and it's more important questions or suggestions about the than ever that the NTPCUG news-story. letter contain timely and informative content of interest to our members. We will welcome pertinent "How to do it" articles, book reviews, software reviews and other materials that would be helpful and interesting to NTPCUG members.

For prospective authors, there are a few, but very important, "Do's and Don'ts" involved in article submission to the newsletter, first of which is accuracy. Be sure of your facts (unless you report them as "rumors") and always remember to report the source(s) as well.

Please don't submit articles that are taken from another source without crediting the source in your article, i.e., if you excerpt something from the Microsoft (or other) Web site, please state that in the article.

Remember to "sign" your article/ story at the bottom. A simple "by Your Name" will be quite helpful,

*Special Items:*

Please don't submit the article or story in HTM or .PDF format. It can make editing and formatting quite time consuming and difficult.

We can accept MS Word 97, most WordPerfect files and ASCII .TXT files. The absolutely latest version of any word processor may not convert gracefully to our format and may have to be rejected as a result.

Graphics should be submitted in one of the "standard" formats, i.e., .TIF, .EPS, .GIF, .PCX or .JPG files. While "native" CorelDraw (CDR) files are also OK, other graphics editor native formats may not be convertible.

Again, we want your articles and thank you in advance for your input and cooperation.

*Reagan Andrew s*

## **PROGRAMS & PRESENTATIONS ... VINCENT GAINES**

## **May 19 - Main Presentation**

**10 AM:** MYOB® Corporation. Craig Runeberg will be presenting the small business accounting software solution that will make keeping the books in your SOHO much easier and more manageable. MYOB® is providing a fully functional and licensed version of their software as a door prize to one lucky member of the group. Craig Runeberg is Director of Sales at MYOB US, Inc. You can reach him at craigr@myob.com. Our vendor presentations almost always include a door prize to be given away to our members. So join today, get a ticket and attend the presentation.

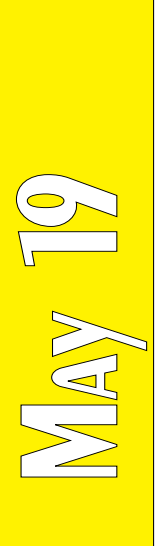

## Gis Special Interest Group Meeting Schedule

**11:00 Internet – Advanced**

**Time SIG 8:00 Microsoft Networking AppleCorps Hardware Solutions Excel/Spreadsheets The Master Genealogist 9:00 Communications AppleCorps DOS/Disk Operating Systems Introduction to the PC Alpha Five Dallas Corel Microsoft Word The Master Genealogist (continued) 10:00 Internet - Beginning Main Presentation – MYOB AppleCorps** 

 **Professional MIDI & Audio Introduction to the PC Web Content Committee Dallas Corel (continued) WordPerfect for Windows The Master Genealogist (continued)**

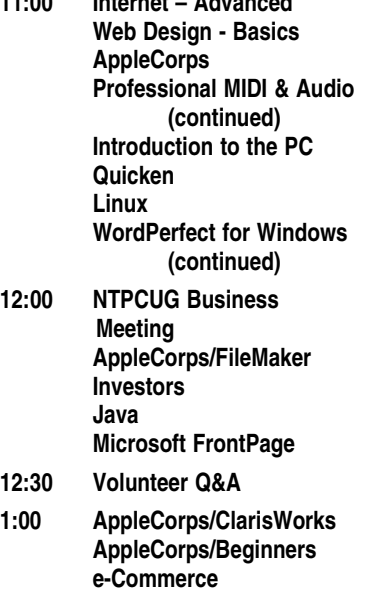

**SIG meetings are listed by time for the May 19 meeting. Times may change, and members are advised to check the NTPCUG Web site for latest listings. Room locations will be posted at LHFC on the day of the meeting.**

**The following SIGs are meeting at separate locations, and are not included in the schedule above. Check the SIG notes for time and location.** 

**Meets on 5/12**

**Access Application Developers Issues Visual BASIC - Advanced Visual BASIC - Beginning** 

## **Summer Meeting Locations**

This month I'll touch on meeting location, communicating with members, and the ITEC show.

## **MEETING LOCATION**

As I mentioned last month, the June and July meetings will be at a different location since most of RISD's schools are being closed for the summer. We have a good meeting location at another RISD school, but expect to have another option at one of the DCCCD campuses, which is a little further to the West.

The location may be finalized by the May meeting, so status will be reported at the business meeting. June and July meetings will definitely be held, and we will be back at LHFC in August.

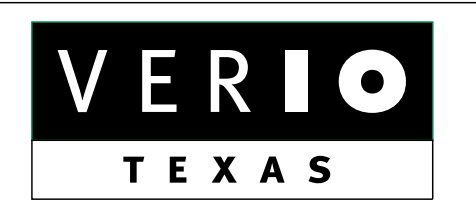

**Formerly OnRamp, National Knowledge Networks and Signet Partners** 

#### **BUSINESS CONNECTIVITY**

Lan ISDN, Point-to-Point T1, Fractional T3

#### **WEB SITE HOSTING & MANAGEMENT**

**Virtual Domain, Server Collocation** 

## **CONSULTING**

**Firewall Security, Network Design** 

#### **DIAL-UP ACCESS**

28.8K - 56K analog, 64K - 128K ISDN, V.90

## www.veriotexas.net, info@veriotexas.net

38-266-7267

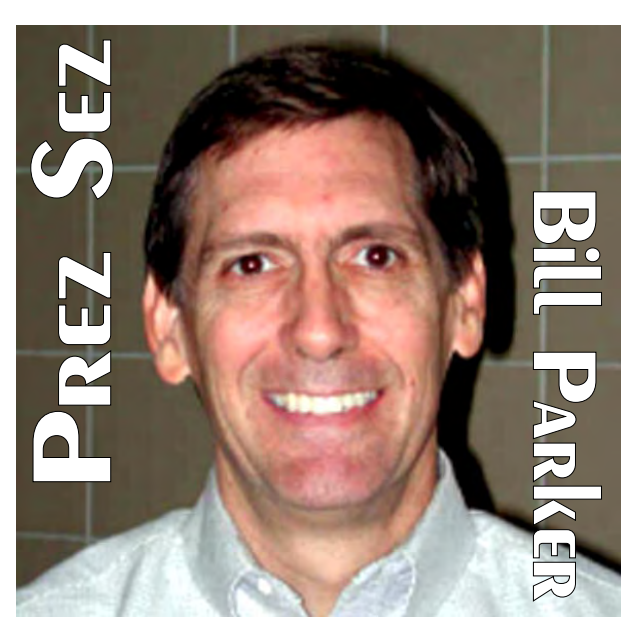

**Communicating with Members**

In an effort to keep the membership informed of club activities, the minutes of the BOD meetings will now be posted on the Web site. These will be in a members' only section when it exists, but until then they will be available to the public. Check the menu on the home page to find the minutes for the April BOD meeting. I hope this encourages other members to contribute ideas that will positively affect the Club.

## **Public Newsletter Availability**

The Board has been discussing the public availability of our newsletter. This is in response to our effort to increase the newsletter exchange with other user groups that produce an online version of their newsletter.

Access to the current newsletter is definitely a member benefit. The Board is considering making previous issues of the newsletter available on the public portion of the Web site after one to three months. The current issue would remain in the members' only section of the Web site.

## **'Computer User' at NTPCUG Meetings**

It has been a while since *Computer Currents* has been distributed at the meetings. Although it is now called *ComputerUser*, member **Steve Pick** tracked them down and got contact information

## PREZ **SEZ... CTd.**

to the Board about current distribution. Board member **Bob Russell** will be picking up copies for distribution at the meeting. Let Bob know if you can help with this. Also notice that you can have an impact on the Club by taking the initiative to get something started.

## **ITEC Show**

The ITEC Conference will be held in Dallas, May 23-24. There are over 100 companies exhibiting, including Microsoft, Intel, Corel, Macromedia, and **NTPCUG**. Complimentary passes to the exhibits will be available at our meeting on May 19. See the Information Desk. If you can help man our booth for an hour or two, please contact Bob Russell.

*Bill*

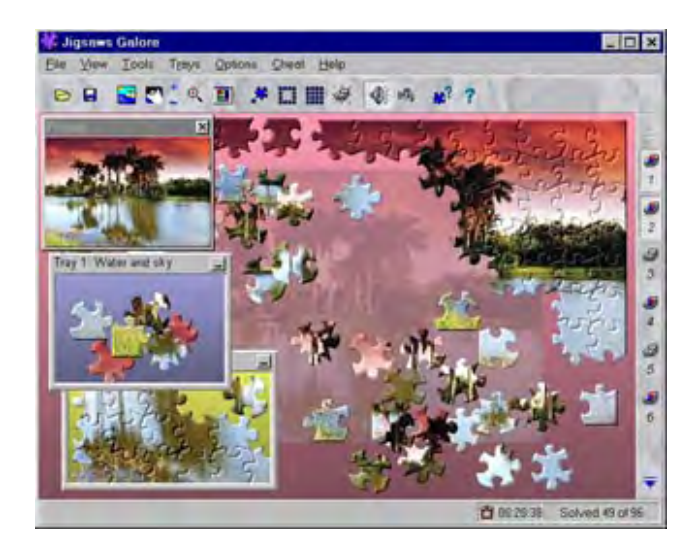

**Product Review Revisited – Jigsaws Galore**

## *by Connie Andrews*

In April, I reviewed the shareware product, Jigsaws Galore Version 4.0, by Gray Design Associates. I found it to be a powerful and delightful jigsaw puzzle program and it's easy to see why it is an award winner with its rich features and ease of use for all ages (see pages 9 and 10 of the April *North Texas PC News*).

## We Make Meetings More Effective

#### **Product Sales & Rentals Presentation Skills Coaching** Individual or group training sessions teach proven An extensive line of presentation products from a variety of leading manufacturers for rent or sale. techniques for delivering dynamic presentations. Creative Design Services **Video & Data Conferencing Systems** A complete range of solutions for every need and Time-saving, affordable ways to maximize the effectiveness of your next presentation. budget -- from the desktop to the conference room. **Service Programs Installation & System Design** ٠ Consultation, design and installation of customized Customized service plans for maintenance and solutions from the classroom to the boardroom. support minimize equipment downtime. Data Projections, Inc. **Quality Products Excellent Service** Phone 972.386.7686 **Customer Commitment** Fax 972.386.7685  $2S$ . Inc. Toll Free 800.840.7991 of excellence www.data-projections.com **Austin Boise Dallas Houston Indianapolis St. Louis San Antonio**

## **Microsoft Office 2000 Developer Edition**

#### A Software Review

*By Larry Linson, Leader, NTPCUG Access SIG*

#### **Deal Time**

Microsoft has announced that copies of *Microsoft Office 2000* purchased now will carry a "technology upgrade guarantee" – for cost of shipping and handling, you'll get Office XP when it is released. So, I thought it was time for me to stop waiting for a second Service Release and review Office 2000. For details about Office 2000, visit *[http://www.microsoft.com/office/evalu](http://www.microsoft.com/office/evalu-ate.htm)ate.htm* (live link on back page of this issue) and, for information about the announcement [events for Office XP, visit](http://www.of-Jigsaws) *http://www.of-*

#### Jigsaws Galore (2)... Ctd.

You may recall that my version of Windows (95B) did not allow activation of the 6 shapechanging buttons. I asked fellow jigsaw puzzle lovers, **Gil and Marilyn Brand**, to join in the review for feedback on shape-changing and other features (see their comments on page 10 of the April issue). They liked the rich features, too, but their NT operating system crashed several times on closing the program.

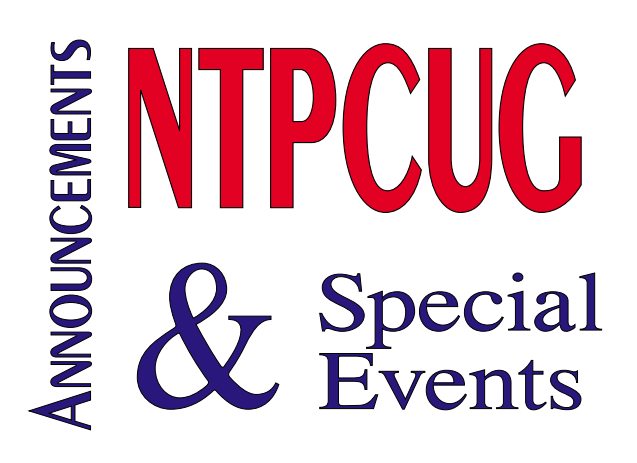

*ficersvp.com/overview.asp?id=550174* (live link on back page of this issue).

#### **What is Office**

Microsoft Office is unarguably the most widely used Office suite, with some sources claiming that it holds well over 90% of the market, and none claiming that it is much below 90%. Acceptance like that cannot be due solely to The Mighty Microsoft Marketing Machine, as some would like us to believe – it is a solid, featurerich product. It is simple to use, without the frills, for beginners; the learning curve is easy for moving to power user status; and it has features galore for the power user and developer.

#### **Editions of Office**

Office comes in several "editions", from Standard to Developer, described in detail at *<http://www.microsoft.com/office/suitegde.htm>* (live link on back page of this issue). I've given the full Developer Edition a workout for over a year now, and found it solid and stable (with the exception of some developer features of Access – and those rarely if ever, affect users not "developing database applications"). It contains Word, Excel, Outlook, Publisher, the Small Business Tools, Access, PowerPoint, FrontPage, Photo-

This is a follow-up to highlight the quick response to those issues. David Gray recently sent a newer version (4.05) of Jigsaws Galore incorporating fixes to those two problems. Sure enough, the new version allowed me to activate all six shape-changing buttons (some of the shapes are pretty challenging). Gil and Marilyn were out of town this weekend (newsletter production weekend for May issue) so I don't have feedback from them in time for publication.

It has been refreshing to experience the commitment that David Gray has to his product and to users. You might want to visit his Web site at *<http://www.dgray.com>* (live link on back page of this issue) for a look at Jigsaws Galore and other products.

## Microsoft Office 2000... Ctd.

Draw, and (as Microsoft puts it) "plus powerful tools for software developers".

The most important of those tools, I'd guess, is the Packaging and Deployment feature for Access. With it, you can deploy Access databases to users who don't have Access installed on their systems. That certainly isn't the only tool there are more software tools for other Office applications in Office 2000 Developer than in any previous release.

## **Significant Enhancements**

Microsoft lists these as the top ten enhancements in Office 2000 over the previous release (your opinion may vary about "top ten", but they are interesting):

- ❖Office's own twelve-item clipboard,
- ❖One-button send of any Office document as e-mail,
- ❖View fonts before choosing one,
- ❖Open Contacts from anywhere in Outlook,
- ❖A new Organize tool to simplify managing your Inbox in Outlook,
- ❖An improved interface for more efficient editing of presentations in PowerPoint,
- ❖Save any Office document as a Web page,
- ❖New Pivot Charts for analysis join Excel's powerful Pivot Tables,
- ❖The applications detect and repair missing or corrupted files automatically (you may have to find and load the CD, though), and
- ❖Three new programs (in some editions) for expressing your ideas: FrontPage (powerful but easy to use Web site development), PhotoDraw (create and manipulate images), and Publisher (desktop and Web publishing).

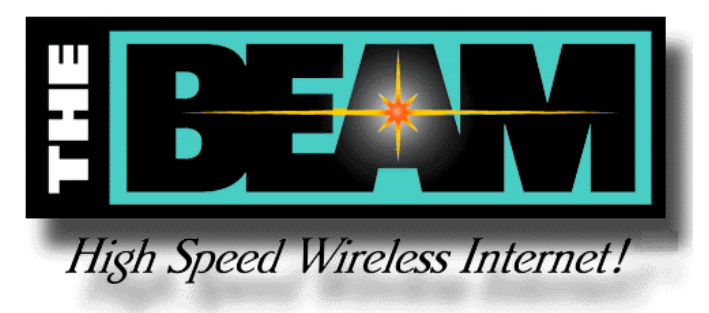

## **New Licensing and Registration**

The consumer or "retail" version of Microsoft Office requires telephone or online registration after 50 uses. The Office application will display a number, which will either be sent online or you'll read to an operator. In return you will get a "key" allowing you to use the application, based on the serial number of certain hardware in your system.

You are allowed to install on one "fixed" computer and one "notebook or laptop" – two installs. You can no longer "take liberties with the license agreement" by installing the same copy on your office machine, home machine, and notebook machine even if you only use one at a time. If you replace your computer, you'll have to reregister (and, you will have to convince the Microsoft person that your request is legitimate). Corporate multi-user licenses are not subject to these requirements.

#### **Access Things to Learn**

You didn't expect me to review Office without a little special attention to my favorite database, did you? Although the implementations in Office 2000 are a first effort, it is worth the effort to look at some enhancements in Access that we hear are much improved in Access 2002, the database component of Office XP.

- ❖Data Access Pages a way to put your database on an Intranet for others in your organization
- ❖Access Data Projects direct connection of an Access application to Microsoft SQL Server (and other server databases in Office XP)
- ❖New functions, for example, the Split function for parsing a delimited text list into an array; the Replace function for replacing one substring in a larger string with a different substring, and others

#### **Recommendation**

If the licensing is agreeable (you observe the letter of the license, anyway), Office 2000 is a "twofer". You get Office 2000 now to start and you'll get the updated Office XP when it's released. I think it's a good buy.

*Larry*

## **!!! Mark Your Calendar !!!**

Future Newsletter Deadlines and Meeting Dates

Our main meeting [presentation(s) and most SIGs] will be at Lake Highlands Freshman Center usually on the **third Saturday** of each month.

The **newsletter deadline** each month will be **fifteen days before** the main meeting.

See the schedule at right for a listing of those dates.

## **The Perfect Gift!**

Looking for a last-minute gift that's quick, easy and keeps on giving for the entire year? Take a tip from Doug Gorrie and consider giving a one-year membership in the North Texas PC Users Group. This is an especially appropriate gift for a friend or relative who is new to computing and interested in learning how to use and enjoy the PC.

Point out the Genealogy SIGs to people who are collecting information about their families, tell friends how much the Internet SIGs can help in easing their way into really using the Web, and the benefits of friendly, early computer lessons in the Introduction to the PC SIG.

More experienced users would appreciate value of vendor presentations in making important software and hardware decisions during the year.

If you have a friend or relative who constantly "borrows" your copy of the latest *North Texas PC News*, a gift membership might be especially welcome.

*Doug*

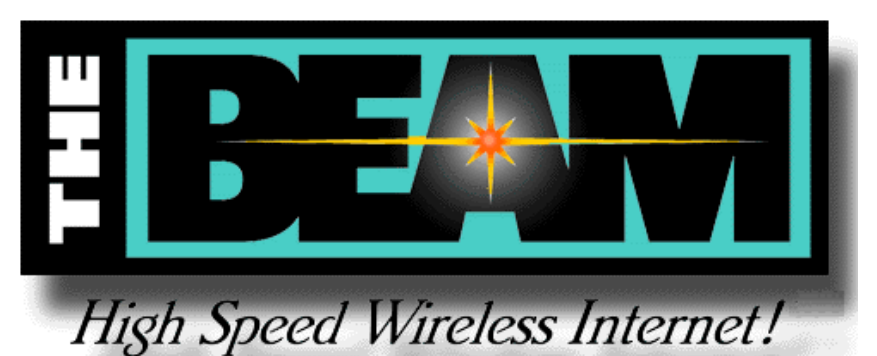

**Newsletter Deadline Meeting Date** May  $4$  May  $19^{6}$  (3<sup>rd</sup> Sat.)

Off-Site SIGs

The North Texas Microsoft Developers SIGs (Beginning Visual Basic, Advanced Visual Basic, Access, and Application Developers Issues SIGs) will meet the second Saturday of each month at Microsoft's Las Colinas facilities:

Microsoft Las Colinas, Building 1 Microsoft Product Support Services 7000 N. State Highway 161 Irving, TX 75039

Up-to-date Information

Make it a habit to check our Web site at *ntpcug.org* for any last minute changes. Keep informed through our Web site and newsletter for all current developments.

## **A New PC News Feature!!**

Check the back page of this issue for a listing of all the Web Links mentioned this month in the newsletter. The links are "live" within Adobe Acrobat and will be Web sites or timely articles.

Since Web links are quite dynamic, it is highly possible that some links will be "broken" by publication time.

## **25 SIGNS THAT YOU'VE HAD TOO MUCH OF THE 90's (00's)**

- 1. You just tried to enter your passw ord on the microw ave.
- 2. You have a list of 15 phone numbers to reach your family of three.
- 3. You call your son's beeper to let him know it's time to eat. He e-mails you back from his bedroom, "What's for dinner?"
- 4. Your daughter sells Girl Scout Cookies via her Web site.
- 5. You chat sev eral times a day w ith a stranger from South A frica, but you hav en't spoken w ith your next door neighbor yet this year.
- 6. You check the ingredients on a can of chicken noodle soup to see if it contains Echinacea.
- 7. You check your blow -dryer to see if it's Y2K compliant.
- 8. Your grandmother clogs up your e-mail inbox asking you to send her a JPEG file of your new born so she can create a screen sav er.
- 9. You pull up in your ow n driv ew ay and use your cell phone to see if anyone is home.
- 10. Ev ery commercial on telev ision has a Web site address at the bottom of the screen.
- 11. You buy a computer and a w eek later it is out of date and now sells for half the price you paid.
- 12. The concept of using real money, instead of credit or debit, to make a purchase is foreign to you.
- 13. Cleaning up the dining room means getting the fast food bags out of the back seat of your car.
- 14. Your reason for not staying in touch w ith family is that they do not have e-mail addresses.
- 15. You consider second-day air delivery painfully slow.
- 16. Your dining room table is now your flat filing cabinet.
- 17. Your idea of being organized is multiple colored Post-it notes.
- 18. You hear most of your jokes via e-mail instead of in person.
- 19. You get an extra phone line so you can get phone calls.
- 20. You turn off your Modem and get this aw ful feeling, as if you just pulled the plug on a loved one.
- 21. You get up in morning and go online before getting your coffee.
- 22. You w ake up at 2am to go to the bathroom and check your E-mail on your w ay back to bed.
- 23. You start tilting your head sidew ays to smile. :)
- 24. You're reading this.
- 25. Ev en w orse, you're going to forw ard it to someone else.

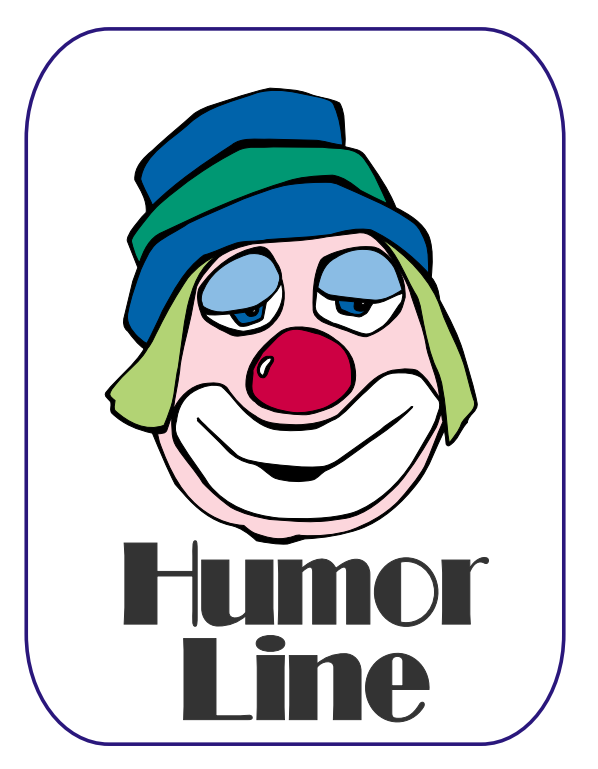

## **Warning Warning Warning Warning Burning laptops, the 'Blue Screen of Death,' L&H Founders arrested in Belgium, Windows XP Registration & CPU & DRAM Prices Fall**

We're leading off with two warnings concerning both software and hardware this month. First is close to home and can be dangerous to unwary users. Second can be too, but only to computers, not people. These warnings are followed by the continuing saga of the Lernout & Hauspie accounting, fraud and stock manipulation debacle in Belgium, VIA Technologies recent VIA C3 CPU announcement, continuing PC price wars and ends on questions concerning *Windows XP.*

## **Dell Recalls 284,000 Batteries As result of Fire Hazards in 'Inspiron' 5000 and 5000e PC's**

Citing possibility of fires caused by overcharging, Dell Computer Corp. of Austin, Texas, issued a recall notice urging users to return 284,000 batteries used in the *Inspiron 5000* and *5000e* portable computers. This is the second such recall in the past seven months according to an article in the May 4 issue of *The Wall Street Journal* that reported that the Texas-based firm had set up a replacement program for customers and placed a notice with further information on the Dell Web site.

Dell isn't alone in this experience and users may remember a similar recall notice by Apple Computing Company for overheating batteries in their laptops in the past. This is a result of a number of issues: attempting to squeeze as much computing

time as possible out of laptop batteries, resorting to increasingly exotic battery material and possible flaws in battery construction. It is compounded by a simultaneous attempt to cut battery-charging time.

## **'Easy CD Creator 5' reported Hazardous to Win 2000 Professional Creating the 'Blue Screen of Death'**

One of the modules in the new *Easy CD Creator 5,* the *Take Two* module, is developing a reputation for taking Win 2000 down to its knees. Saw mention of this on several forums as well as on the Roxio, publisher of the program, Web site (*<http://www.roxio.com>*) with suggested work around for the problems. Several Win 2000 users reported having to take their systems back to

> scratch, re-install Win 2000 and reinstall Easy CD Creator 5 using the "custom" option to avoid installing "Take Two."

> If you don't recognize "Roxio" it's because this is a new, spinoff company from Adaptec, original developer of the popular CD recording utility suite. I'm currently using it under Win 98 SE and have had no problems with the software. Glad I caught this on the Web before I attempted the default installation (everything) when switching Win 2000 Professional on this system.

## **The Saga Continues Lernout & Hauspie Founders Arrested on Forgery, Stock Manipulation Charges**

Citing "fake" sales of \$373 million since early 1998, John Carreyou reported in *The Wall Street Journal* that the L&H founders, Jo Lernout and Pol

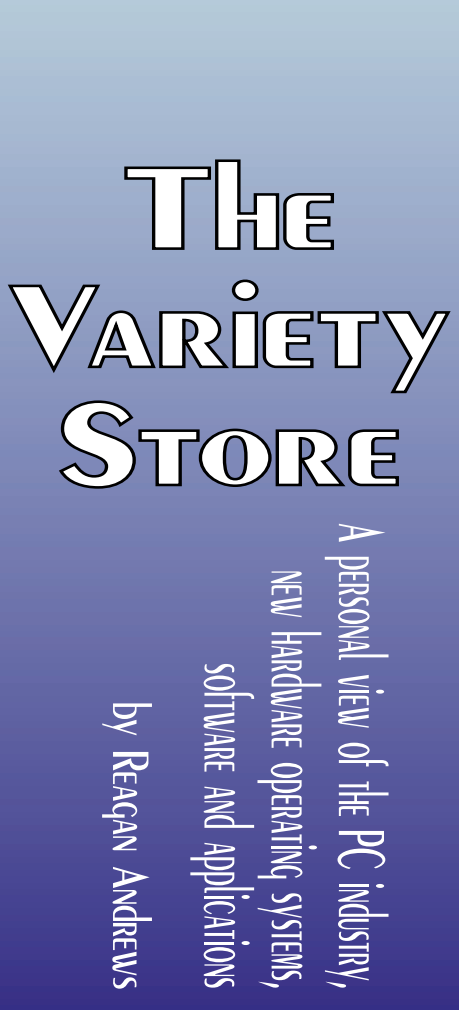

Hauspie, were arrested and jailed on forgery and stock price manipulation in late April. The arrests were instigated by Jean-Marie Coppens, District Attorney of Ieper, Belgium, where L&H is headquartered. In addition to the two L&H founders, former vice chairman Nico Willaert was also arrested just hours before L&H's new management announced that L&H would be liquidated to deal with their massive debt resulting from the fraudulent activities.

So, why does this interest NTPCUG members? L&H are/ were publishers of *Naturally Speaking,* one of the few usable speech recognition software packages available to PC users at reasonable cost. Naturally Speaking was originally developed by Dragon Systems, Inc., and was acquired by L&H approximately two years ago. Saw a lot of copies at First Saturday (yesterday) at prices that would have been in the bargain category—if L&H were still in business and supporting the product.

Microsoft is reported to be highly interested in the speech recognition area for future products and may be watching this unfold with some interest.

## **Move over 'Celeron' & 'Duron' There's a new kid on the block, VIA Technologies' VIA C3 CPU**

Remember I reported last month that VIA Technologies might be a factor in the European CPU market and reminded they are the producers of the Cyrix-designed, inexpensive x86 CPU line.? VIA is probably Intel's major competitor in the PC CPU support chip game and recently announced a new CPU that will compete directly with the Intel *Celeron* and AMD *Duron* CPUs—the VIA *C3* CPU. The new CPUs were designed by VIA's Centaur design team in Austin, Texas, and is the first to be produced with 0.15 micron technology. The chip features a total of 192KB of full-speed cache on a chip that's only 52mm square.

Use of this technology results in a very small CPU with significant power savings. VIA quotes a "typical" six (6) watt power consumption in the first of the line, a 733MHz CPU. Compare this to

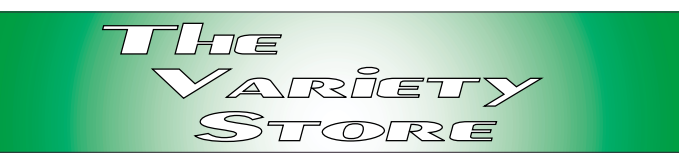

an AMD 1GHZ Athlon that consumes 50watts and throws out a lot of waste heat.

## **PC** price TRENds continue **Systems Price Wars intensify as Dell, Compaq and H-P slash \$\$ SDRAM, CPU & disk prices fall**

The current PC Price War may get very bloody shortly as three major PC vendors announce significant price cuts and layoffs in late April, early May. Some analysts say it's only just started as Dell, Compaq and Hewlett-Packard join in a threeway face off to see who blinks first. (Or, who can afford to continue longest before Chapter 11...)

While users may benefit from lower prices, there are some concerns that need attention in this struggle. Most important of which are issues of product quality and end-user support. It may be very important to see who is involved in the announced layoffs before making a purchase decision.

I cruised *First Saturday* for the first time in almost a year. CPU and SDRAM prices continue to fall with best price on PC 133 (CAS 2) 256MB SDRAM in the \$65 range for Micron modules. AMD 1.2 GHz Thunderbird CPU's were in the \$155 range, about half their price several months ago. These were from known, reputable vendors who stand behind their sales. If you want to follow SDRAM and CPU pricing, try visiting *<http://www.sharkyextreme.com>*.

## **Hacker 'denial of service' attacks Intensify, targeting the White House, The CIA and 3 MS Sites in early May**

What do the government and Microsoft have in common? Both were hit by hackers last week, the White House and CIA by denial of service attacks and three Microsoft sites, one in the UK, Mexico and Saudi Arabia were defaced by messages from

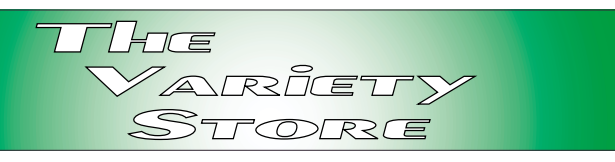

Prime Suspectz according to two articles in *WSJ* May 4.

The attacks on the government sites were not unexpected since security people had been warning of possible attacks by Chinese hackers in retaliation for the recent reconnaissance aircraft incident. Federal sources interviewed by the reporter did not identify source of the attacks, however, but did report that the White House and CIA (public) sites were "down for about six hours."

Microsoft security personnel did not believe the hackers made use of the IIS bug that had been identified two days earlier by Microsoft who issued a rapid security alert and patch to cure the problem. The same group of hackers has been identified in approximately 20 such attacks since November.

## **'Windows XP,' registration & Questions whether 'Stability' Is worth the registration hassle**

More I read about the coming (now October 2001) *Windows XP*, the more ambivalent I become about Microsoft's promised "stable" operating system. Media critics are very enthusiastic over what they have seen in XP so far. Comments last month at the DOS/ Operating Systems SIG meeting about XP registration requirements prompted me to explore other comments about XP in some of the OS-related Web and Usenet sites/forums.

Was "Déjà vu all over again" in the words of baseball's premier linguist—Yogi Berra, and brought back memories of the abortive introduction of the "Prodigy" information service in the mid 1980's. Aimed at taking some of CompuServe's market share among early PC users, Prodigy was a joint effort between IBM and Sears and met with significant user antipathy after noting that Prodigy

gathered a lot of information from users' PC's and reported this back to the Prodigy site(s) on installation.

We really didn't appreciate the intrusion and "snooping" by the major players involved. Have the same feelings now about Cookies, AdBots and other marketing-oriented invasions of user privacy on the Web.

I think Microsoft may find XP's need to get permission from Microsoft to "allow" user hardware configuration changes will alienate a lot of us in the user community. There is a level of arrogance involved in this decision that is somewhat enraging given MS's recent dealings with the DOJ and may actually give the Linux OS a boost on the desktops of many users—if appropriate applications software becomes available.

Let me explain and, hopefully, give both sides of the growing controversy. I can understand part of this from MS's point of view, i.e., attempting to reduce the \$billions that Microsoft loses annually from pirated software, and to provide some quality assurance in the process. It is a truly serious problem for MS, especially when PC sales are down at current levels. (Many Win 9.x users have never gone to the MS Web site for product patches and security updates. This is worrisome to Microsoft and may also be a liability issue as well.)

The registration process may also allow MS to keep the OS "current" and provide a safer and more stable platform in addition to possible marketing and revenue enhancements. More on these issues later.

However, from the user point of view, having to go to Microsoft for permission to re-install Win XP after making system changes or following a hard disk crash is inexcusable and extremely wasteful of the user's time. Asked, but unanswered in a number of forum exchanges was the question of "How many configuration changes/ reinstallations Microsoft will allow before turning

off the OS." What makes this even more interesting is number of times I have had to re-install Win 9.x just to get a (kind of) stable installation. Will this count against the number of "allowed" registrations?

Have also read that failure to "register" XP within 30 days of installation will, in fact, cause the OS to turn itself off. (I would question the legality of such operational constraints in this and other venues.) That's quite interesting given that a number of our members never use the Internet—for any reason. According to Larry Linson's review of MS Office 2000 Developers Edition [Pages 4 -5], in this issue, with similar registration requirements, the number may be "50" and this can be handled via telephone as well as on the Net. This last is somewhat frightening given some of the waits I've experienced seeking MS and other vendors' support via telephone.

Let's see, I usually charge \$\$\$/hour for my professional time. Does this mean I can either bill Microsoft or receive a significant discount for the time involved in this step?

Makes me wonder if Microsoft has really thought this issue out and is willing to "lose" sales as a result of this new policy.

Also brings up a significant question for me, even with the usual licensing restrictions, about the ability of a vendor to demand that the user "register" software after purchasing the product with the threat that the product will become unusable if they don't do so within a given time frame. I don't have any qualms about shareware vendors

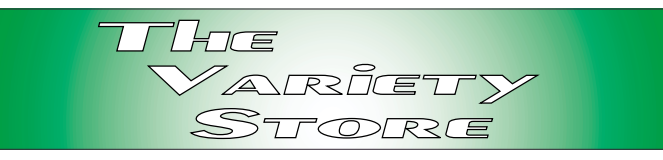

operating in this manner, i.e., "thirty-day trials," but do balk at a (probably) \$200 piece of software that behaves in the same manner.

Raises another question as well. Will all these "necessary" updates be free, or will users be billed for updates they may not want? This is along the lines of Microsoft's push to "rent" software to users and MS expectations/ hopes that we'll all be willing to send a monthly or weekly check to Microsoft for being able to use their products. It's an interesting question with immense implications for both users and Microsoft, and an open statement concerning Microsoft's intentions would be quite helpful at this juncture to clarify the issues.

Yes there are "promised" features in Windows XP that would appeal to me, stability most of all. Some of the increased Web usability "features" leave me quite "cold," and I have some doubts that I would be willing to pay for them. I feel under some pressure to go with the latest OS in my position as DOS/ Operating Systems SIG leader, however, but that may change until MS provides some answers to these questions. While I wouldn't like the switch, I do feel that I could adapt to Linux—and even re-learn WordPerfect instead.

I wonder how many other former MS supporters are developing the same feelings?

*Reagan Andrews*

## Selected SI REPORTS

New s and meeting notes of Special Interest Groups *Further background information about a SIG is available from the SIG's Web page at w w w .ntpcug.o rg*

.

## **Access**

**PLEASE NOTE: Change of meeting place began with the April, 2001 meeting. We will no longer be meeting at Microsoft's Addison facility, but at their facility at Las Colinas.**

We will be meeting at 12:00 Noon on Saturday, May 12, 2001, with the North Texas Microsoft Developers SIGs (of the North Texas PC User Group) at Microsoft's Las Colinas facilities:

Microsoft Las Colinas, Building 1 Microsoft Product Support Services 7000 N. State Highway 161 Irving, TX 75039

It's an exceptionally nice meeting place, just off the cafeteria, with dual projectors, more room that we had in Addison, and seating with tables and comfortable chairs.

**Directions:** The Microsoft campus area is located approximately 15 minutes from the DFW International Airport off US Hwy 114 & State Highway 161.

To reach the campus from DFW or Ft. Worth, take the North airport exit or Hwy 121 North to Hwy 114, go east on Hwy 114 toward Dallas SH 161 exit (also known as Valley View). Turn left at the light (north) onto Hwy. 161, (going over Hwy 114 bridge) about 1 mile and there are two red brick buildings on your right just before you come to MacArthur.

To reach the campus from Dallas, take Interstate 35 north or south to Hwy

## **From Bill Parker, President**

The following are changes/additions/needs for the SIG's. Please update SIG contact information through the SIG Leaders' administrative area on the Web.

The following SIGs are meeting at a location different from the main NTPCUG site. Check SIG notes for details: **Access, Visual Basic – Beginning, Visual Basic – Advanced,** and **Application Developers Issues**.

#### **Volunteer Needs:**

**SIG Coordinator** — not too tough a job, and you are part of the inner workings of the Club. See the newsletter and Volunteer Section of Web site for more details.

**The requirements for forming a SIG are:**

**Leadership** — at least one individual willing to lead the SIG, and an assistant.

**Membership** — at least eight individuals willing to attend the SIG fairly consistently.

If you have a group that meets these qualifications or would like help in finding others who might share your interests, please contact me at (214) 369-5889 (h), or e-mail to *sig\_coordinator@ntpcug.org*.

#### **Sig Leader Listings**

**SIG Coordinator Bill Parker at: sig\_coordinator@ntpcug.org**

**Access** Larry Linson........ (817) 481-2350 hM *lmlinson@yahoo.com*

#### **ACT !**

Jim Thompson .... (817) 261-6159 h ............................ (214) 665-9442 w *jimt@ieee.org*

#### **Alpha Five**

Bill Parker ........... (214) 369-5889 h *bill@partec.net* Dan Blank ........... (972) 395-3367 h *danblank@bigfoot.com*

#### **Application Developers Issues**

Dan Ogden ......... (972) 417-1917 *dogden@gte.net* Larry Linson *lmlinson@yahoo.com*

#### **Communications**

Birl Smith ............ (972) 406-0060 w *birlsmith@netscape.net*

#### **Dallas Corel**

 Marsha Drebelbis (214) 951-0266 *mdreb@litigraph.com* Susan Biggs........ (214) 340-7794 *birdmom@performing-tech.com* Maria Whitworth.. (972) 381-5025 *drpr@swbell.net*

#### **DOS/Operating Systems**

Reagan Andrews (214) 828-0699 h *reagan.andrews@ntpcug.org*

#### **e-Commerce**

Alan Lummus...... (972) 733-4141 w&h alan.lummus@ntpcug.org

#### **Excel/Spreadsheet**

Art Babb.............. (214) 324-5920 h ............................ (214) 525-5750 w *alb91@earthlink.net* Eb Foerster......... (214) 357-7602 h *eb.foerster@ntpcug.org*

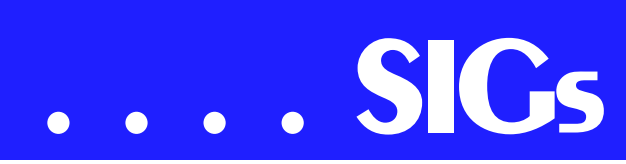

114, go west on Hwy 114 toward the airport and Fort Worth to the SH 161 exit. Turn right at the light (north onto SH 161), go approximately 1 mile and there are two red brick buildings on your right just before you come to MacArthur. LC-1 is the first red brick building located at 7000 SH 161, Irving, TX 75039 and LC-2 is the second red brick building located at 7100 SH 161, Irving, TX 75039.

We'll be meeting along with Beginning Visual Basic SIG, Advanced Visual Basic SIG, and the Application Developer Issues SIG (formerly ActiveX Application Developers). North Texas Microsoft Developer SIGs will meet on the second Saturday to avoid conflict with the date of NTPCUG's other SIG meetings. Meeting times are:

09:00 AM -- Beginning Visual Basic 10:00 AM -- Advanced Visual Basic 11:00 AM -- Application Developer Issues 12:00 Noon -- Microsoft Access Data-

base

For more information, visit *[http://www.ntmsdevsigs.home](http://www.ntmsdevsigs.home-stead.com/)stead.com/* (live link on back page of this issue). You'll find a schedule, be able to click-through to a zoomable map, get driving directions, and link to separate sites for each of the four SIGs. You must have script execution enabled in your browser.

**Coming May 12, 2001: Brian Moore** and **Matt Hester** of Microsoft Corporation will speak on "Using UML in Microsoft Visio 2000 for Database Development." They will begin in the Application Developer Issues SIG and continue through the Access SIG, briefly discussing the nature of UML (Unified Modeling Language), modeling in general to generate the structure of database code, and demonstrate Visio 2000 using UML to generate code that can be used in Access or Visual Basic database development, and how Visio is

used to document and 'reverse engineer' database schemas.

**In April, 2001:** One of our favorite presenters, Assistant SIG Leader **Tom Browning,** discussed his approach to a "Generic Report." Tom developed this approach to fill a need for an easy-tocreate report, with improved process time, handling many different sources of data, for simple or complex processes, with a simple report format consisting of a header and a few columns of data. His solution is a table-driven report generator, using SQL for its processes, that loads an output table for reporting. I think his innovative approach will benefit many Access applications, and could be extended to work with forms, as well.

Despite my plans and bringing some modest prizes, we got so involved in technical discussion that we had to leave before having a drawing for valuable prizes.

But you can expect us to have a drawing again in May for valuable prizes, too, at the end of the Access meeting. *Come for the meeting! Stay for the drawing for valuable prizes!* Just remember that value, like beauty, is in the eye of the beholder. Hint: our guests have said they would bring some interesting giveaway items.

#### **Coming soon to the Access SIG***:*

Our congenial Microsoft host, **Greg Nicholson**, was originally scheduled in January to demonstrate and discuss Access 2000's "Data Access Pages (DAP)". This is the Access interface to databases for use on an Intranet or a special Web site where all the users will be using Microsoft Internet Explorer 5.0 or later. Greg has been preparing demonstrations and examples for Microsoft customers in this area. He will demonstrate Data Access Pages working and give a tutorial on how to prepare them. To allow **Brian Moore**'s

#### **Genealogist - The Master**

Jeri Steele ...........(972) 306-1596 w steele@*pioneerinfo.com* Bill Dow (972) 306-1596 w *dow@PioneerInfo.com*

#### **Hardware Solutions**

Charles Miller ......(903) 938-4220 h *cbaxter@pobox.com* Ralph Beaver ......(817) 624-9530 h Gary Johnson......(972) 938-0344 h

#### **Internet–Beginning**

Doug Gorrie.........(972) 618-8002 h ...(214) 464-4568 w *doug.gorrie@ntpcug.org* Tom O'Keefe.......(972) 247-8812 h *okeefe@metronet.com* Pat Hykkonen *pat@hykkonen.net*

#### **Internet–Advanced**

Doug Gorrie.........(972) 618-8002 h ............................(214) 464-4568 w *doug.gorrie@ntpcug.org* Tom O'Keefe.......(972) 247-8812 h *okeefe@metronet.com* Pat Hykkonen *pat@hykkonen.net*

#### **Introduction to the PC**

Harold (Spike) Smith ............................(972) 231-0730 h *Spike3@home.com* Pamela Carmichael (972) 554-7239 *Pamela.Carmichael@ntpcug.org*

#### **Investors**

Kathryn (Kathy) Kirby *infoinvest@aol.com*

#### **Java**

Don Benish..........(972) 705-9512 *don.benish@ntpcug.org*

#### **Linux**

John McNeil ........(972) 227-2881 *john.mcneil@ntpcug.org*

#### **Microsoft FrontPage**

Bob Smith (817) 429-1961 x405 *bob@imageworks.net* 

#### **Microsoft Networking**

Gil Brand .............(214) 341-7182 h *gil.brand@ntpcug.org* Paul Sloane.........(214) 328-3234 w&h *paul.sloane@ntpcug.org*

#### **Microsoft Word**

Diane Bentley......(972) 724-0855 w&h *diane7@flash.net*

two-hour .NET presentation, Greg agreed to defer his presentation on Data Access Pages to a later meeting date, to be announced.

**More on Generating Test Data**: The

second segment on test data will briefly review capturing, cleaning, reading, and storing raw data, including overviews of the *File System Object* of the Windows Scripting Runtime and the new, builtin *Split* function. We will demonstrate and explain combining saved raw test data to create realistic-

#### **Professional MIDI & Audio**

Alan Lummus **............................** (972)733-4141 w&h *alummus@mindspring.com* Timothy Carmichael ............................ (972) 566-4626 *timothy.carmichael@ntpcug.org*

#### **Quicken**

Phil Faulkner....... (972) 239-0561 h *philfaulkner@prodigy.net* W. L. Harris ........ (972) 291-7616 h *WLHar@earthlink.net*

#### **Visual Basic — Beginning**

Randy Whitaker.. (972) 685-6305 *rwhita75@hotmail.com*

#### **Visual Basic — Advanced**

Stephen Johnson (214) 532-9788 *stephen@rsj-services.com*

#### **Web Design Basics**

Hollis Hutchinson (214) 328-2251 *TutorsOnTap@aol.com* Henry Preston *hlp8620@dcccd.edu*

#### *WordPerfect* **/ Windows**

Cindy Adams ...... (817) 481-1300 wM ............................ Fx: 817-481-1303 *cadams11@flash.net* Diane Bentley ..... (972) 724-0855 w&h *diane7@flash.net*

# **SIGs . . . .**

looking test data for public view and demonstration of your application. The process will include use of the psuedorandom number generation features of VBA.

#### **Access Data Projects (ADP)**: ADPs use ADO to provide access via OLE DB or ADO Data Providers directly to Microsoft SQL Server. This eliminates the overhead of linking through Jet and translation by ODBC drivers. The drawbacks include no Access security on your application and no provision for local tables.

**Simple Web Interface**: What's the hot database topic these days? It's Web interfaces to databases. One of the easiest tools for creating simple Web sites, Microsoft Front Page, can interact with Access (and also some server databases) to provide a user-friendly and inexpensive 'web database interface'. We will cover at least two approaches to using Front Page with Access. Why do I call it inexpensive? Street price is under \$100, and it comes free with some editions of Microsoft Office 2000.

#### **ActiveX Data Objects (ADO)**: ADO

is Microsoft's newest candidate for Access Method of the Future. We'll take a look at where it is (not quite as complete as DAO just yet), where it pays to use ADO, where it pays to stick with DAO instead, and demonstration of ADO in Access. Perhaps we can also discuss the different model of the successor Access Method, currently in beta test along with various other .NET components, ADO+.

This space is reserved for *your* presentation. Won't you volunteer to talk to us about something interesting that you've done or some interesting Access subject that you've learned?

*Larry Lins on*

## **Alpha Five**

 In the May presentation, **Bill Parker** will demonstrate a new table design and documentation feature of the next version of A5Doc, distributed by Alpha Software. We would like to get feedback on what additional features will make this program more useful. In return, a full copy of the current table designer application that will be folded into A5Doc will be provided to those that request it. I have been using this app. for a couple years and find it indispensable for documenting the purpose of a table and each field, with notes about field rules, indexes, etc. In it's current version it creates Alpha Five tables from the documentation, and adds existing tables to the documentation. Naturally, it is written in A5. To get a copy of the application, e-mail *bill@partec.net*, and ask for a copy of the table designer. That way you can try the program before the meeting and come prepared with comments.

As usual, we will try to have ample time for general Q&A.

In June we will do an intorduction to Alpha Five for those of you that want a demonstration of the basic capabilities of the program. **Dan Blank** and I discussed that this type of session would be good to do every 3-4 months.

Another future program might be a panel discussion of when to use linked sets vs. table lookups in your applications. A linked set is very convenient (if you understand the concept), but there can be some challenges in using complex sets. Give us your feedback about the types of programs you would like to see.

*Bill Parker* 

## **Application Developers Issues**

Please note that starting in April we are meeting at Microsoft's Las Colinas

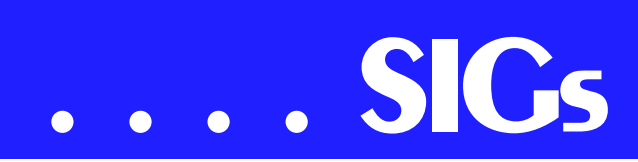

campus in Irving. For directions, please go to our Web site at *members.tripod.com/appdevissues/schedule.htm* (live link on back page of this issue). You may also download a printable *map* (live link on back page of this issue) to the Microsoft Las Colinas campus.

#### **March 2001 Meeting**

**Gerry Burns** and **John Harbaugh** of **Motient Corporation** (formerly ARDIS) presented the Motient wireless data network and its wireless integration into Microsoft Exchange. Included in their discussion, which spanned both the Application Developer Issues SIG and the Microsoft Access SIG, was be a background of Motient's wireless data network (which is the largest in the country) and the BlackBerry e-mail service, the wireless extension of the Outlook desktop. Also, issues surrounding the wireless enablement of other software applications were discussed. Unfortunately, due to our inability to meet in the Microsoft Addision MPR Room, the meeting was held in the lobby. Thanks to Gerry and John for their forbearance in a difficult situation!

#### **May 2001 Meeting**

**Brian Moore** and **Matt Hester** of Microsoft Corporation will speak on "Using UML in Microsoft Visio 2000 for Database Development." They will first briefly discuss the nature of UML (Unified Modeling Language) and using modeling in general to generate the structure of database code. They will then examine how Visio 2000 is able to utilize UML to generate code that can be used in Access or Visual Basic database development. Their presentation will span both the Application Developer Issues and Access SIGs.

#### **April 2001 Meeting**

In a joint meeting with the Microsoft Access SIG, **Tom Browning**, Assistant SIG leader of the Access SIG, discussed "Generic Report Writing in Microsoft Access." Tom had originally planned to discuss discussed "Using Active Data Objects (ADO) in Microsoft Access," but decided to shelve that presentation for a later date. The April 2001 Meeting was our initial meeting at the Microsoft Las Colinas campus. There is no doubt that the facilities there are first class and offer an excellent location for our SIG and the other North Texas Microsoft Developer SIGs to meet. This facility is the permanent location for these SIGs and we are grateful to Microsoft for the opportunity to meet there.

*Daniel Ogden* 

#### **Dallas Corel**

May brings our annual **Member Showcase** program to Dallas Corel. Scheduled at our regular SIG meeting time and place, it's when our own SIG members each bring their recent and best work to share with the group. As long as it's accomplished using any Corel graphics program, any medium is acceptable, from business cards to brochures to posters to interactive graphics to whatever. You are invited to add your most interesting work to the mix. Get ready now to show and tell us about it May 19!

#### April in Review

April's SIG meeting explored several of CorelPHOTO-PAINT's many Spe-

cial Effects features. After Q & A, we viewed a portion of a 'Click n Learn' CD, Volume 4. Provided by SIG member **Martin Hellar**, the CD presentation took us through numerous steps to demonstrate how to accomplish very sophisticated results. In the course of it, we learned how to use Displace Map, The Boss, Glass FX, and Ripple. Other effects to look forward to exploring on the CD are Noise,

#### **Important Corel Addresses & Phone Numbers**

**Corel Corporation 1600 Carling A venue, Ottaw a, Ontario, Canada K1Z 8R7**

- ❖Technical Support Representativ es .................... 888-267-3548
- ❖G1 Release, CD-Rom only(latest "fixes" and patches for Corel products)

..................................... 800-772-6735

- ❖Customer Service Representatives ..................................... 800-772-6735
- ❖IVA N (Interactiv e Voice A nsw ering Netw ork) ............. 613-728-1990
- ❖24 Hour A utomated Fax System ..................... 613-728-0826 Ext.3080
- ❖Technical Support hours are 4A M to 8PM (EST) excluding holidays
- ❖To obtain our catalogue please request document #2000

Motion Blur, De-saturate, and Color Balance. What a great way to advance our learning and expand our graphic options. To learn more about the 'Click n Learn' series of training CD's, or to purchase them, visit *http://www.clicknlearn.com* [\(live link on back page of](http://www.clickn-learn.com) this issue). Quite a few lucky attendees took home door prizes won in drawings at the SIG session's end.

#### **CorelWorld Came to Dallas**

Well-known author and presenter Rick Altman returned to Dallas May 3-4 with his hands-off, independent Corel-

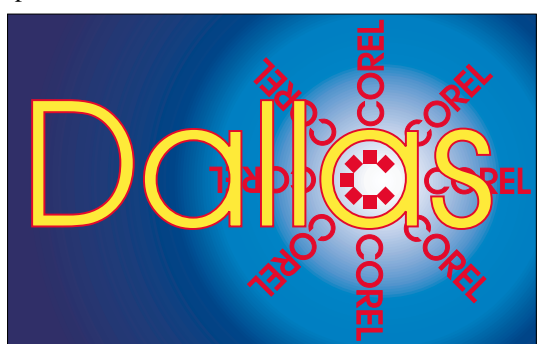

SIG of North Texas PC Users Group, Inc.

World seminar. We were fortunate to be a stop on his 5-city spring tour. Day One of the seminars focused on core skills and techniques of CorelDRAW and PAINT, including a candid survey of version 10. Day Two branched out to explore such topics as typeface management, import/export, PDF publishing, and the new R.A.V.E. animation tool.

Coming Soon: CorelDRAW® 10 Graphics Suite Service Pack 1

Stay tuned to Corel.com this month for the free download of Service Pack 1 for CorelDRAW 10. It will include several enhancements requested by users, including improvements to opening dockers, outline width controls, bitmap effects and general performance issues.

#### Tips & Tricks

You've probably seen the translucent, glassy effect that's being used on everything from Web buttons to hardware these days. Ever wonder if you could create the effect using CorelDRAW? If so, you'll want to check out the recent FREE tutorial on *Making 'Glassy' Buttons* (live link on back page of this issue) at Corel's *designer.com*.

#### **Must-have Resource Books**

*CorelPHOTO-PAINT 10: The Official Guide*, by David Huss

*CorelDRAW 10: The Official Guide*, by Steve Bain (includes CD)

*Marsha Drebelbis*

## **DOS / Operating Systems**

# **SIGs . . . .**

May's DOS/ Operating Systems SIG meeting may be a bit different this time out. While I was tempted to go back to a discussion of surge protectors and UPS units as a result of this season's usual Texas thunderstorms, I thought we might look at Windows' built in utilities instead. SIG members should already know that I don't much like *Windows Explorer* for file management and really prefer handling this chore in an antique DOS file manager—Symantec's *Norton Commander*.

#### **Graphics viewing another example**

Graphics viewing poses another weak spot in the Win utilities area. Given its head, Win will default to *IE* to view .JPG & .GIF files, and to *Paint* for "bitmap" images and PCX files (which nobody uses very much anymore.) Don't forget Wang's *Imaging* program available in the Accessories menu which is much more flexible in terms of file types (and faster) than either IE or Paint. Last is *WordPad*, which has much of the capability (in terms of file viewing) as its bigger brother MS *Word*.

Problem is each of these allows viewing a single graphic at a time and works from the "traditional" Win file menus, i.e., you go to a listing of files and select by name. If you know the name of the file and only want one, that's fine.

One-at-a-time is not what I need. I've accumulated hundreds of graphics files as a result of publishing *The North*

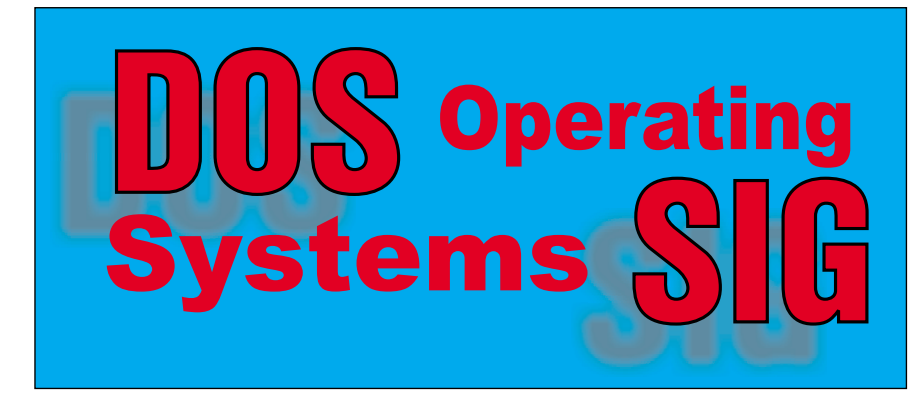

*Texas PC News* and my interest (new) in digital photography as well as a project to resurrect 1000's of old negatives and transparencies and that means looking at folders with 100 or more graphics files inside.

What I really need is ability to look at entire folders of graphics files and select those files I wish to edit or print. Believe me, the above are really a terrible choice for this task.

I have come across two graphics managers/viewers that do this job quite nicely and quickly. They are *ACDSee32* and *Thumbs+* and while they appear to be quite similar, each has a strong point that the other lacks (at this time.) Each will open a folder and display thumbnails of all of the graphics files. ACDSee is more facile in moving among the files than Thumbs+ and appears to do a better job of printing. Thumbs+ has a Catalog utility that allows printing the thumbnails of the entire folder—and following the directory tree in the catalog process. Both are available as downloads from the Internet, and in "trial" versions at no cost (other than the downloading time.) I do plan to review both in coming issues of the newsletter.

The May DOS/ Operating Systems meeting will be focused on members' favorite replacements for the Windows utilities provided in the OS and how/where to obtain them.

#### *Reagan Andrews*

#### **e-Commerce**

In May, we will discuss the general technical requirements of outfitting a Web site for e-commerce, whether you are a small entrepreneur with 1 product to sell or a large enterprise with thousands of products spread across various markets and categories. In keeping with our usual theme, we will then discuss how various business profiles might ef-

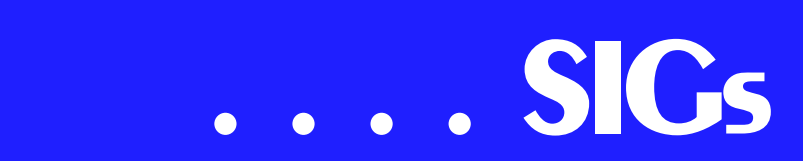

fect your selection of competing resources.

As usual, we will meet at 1:00 pm in the Freshman Center at Lake Highlands High School. Check the NTPCUG Web site for the exact address, driving directions and maps. Be sure to check the room assignments when you sign in at the front door.

Check out past and current topics and discussions on our website at: *www.imageworks.net/commerce* (live link on back page of this issue). See you at the meeting.

#### *Alan Lummus*

### **Introduction to the PC**

What did we do at our April Meeting?

With the data projector loaned to us from *Data Projections* (live link on back page of this issue) we were able to demonstrate the following:

#### Clip Board

How do we find it?

How do we use it?

- o use it with Print Screen
- o use it stand-alone

Place it on your personal Desk Top alongside Note Pad and Word Pad.

Images

Those saved as bit maps cannot be downsized and then upsized without reducing quality.

BMP, JPEG, GIF, and TIFF are examples of these bit mapped and compressed bit mapped image formats. We create these formats with photo imaging software as with:

- o Adobe Photoshop
- o MGI PhotoSuite
- o ArcSoft PhotoStudio
- o and several other fine programs.

o While we use this format, we remember - A Pixel is a *fixed* size.

Images created and saved by Adobe Illustrator and certain CAD programs have a different format. These programs use vectors and points and can be resized without altering resolution.

#### About Color

Red, orange, blue, pink, burnt sienna, and nebulous colors are not defined the same for monitors (RGB) and printing presses (CYMK). Furthermore, if we are to adjust the color for a PC image, it will not necessarily look proper for viewing on a Mac. When we really desire to define a color (RGB) to be more exacting, we use a numbering system of degrees ranging from the value '00' to 'FF' (hex) for each color. Colors red, white, and blue are identified as in the following three number sequences: FF0000, FFFFFF, and 0000FF. [0 through F=16 so 00 through FF=256 and this is how many different shades you can get in red alone. When you also make available this many shades of green and this many shades of blue, we have a combination of over 16 million hues identified.

When we strive for very fine photo copying, we enjoy our over 16 million colors. While we view images on the Web though, we are cautioned as there are only 216 common - cross platform colors. Also, we resign ourselves to typical browsers which restrict the color palette to 256 colors.

When we plan an image for viewing from a monitor, 72 dpi (pixels) is a good approximation of its capabilities.

When we seriously maintain our friends and clients, we avoid sending those bloated '.bmp' files. We remember to transmit using the monitor's viewing capabilities. For a good-looking photo, we use a compressed JPEG file and for icons and sketches, we use a GIF file format which has very limited color depth. Now, our potential viewers will stick around while documents are downloading.

Sure there is a difference between '.exe' and '.com' files. Only '.sys, .bat, .com, .exe,' are executable. [We tell our groups this often.]

And yes, we did re-visit ASCII text, that wonderful standard which allows us to cross over platforms - allowing communication between almost everyone. ASCII was a great text tool during early days of the Internet and then became fantastic when color images were converted to use this format - further enhancing an already great thing. Browsers were created - HTML became standard, GIF became popular, JPEG offered as an alternative. [Now, advertisers can compete on the Web as with a NASCAR uniform.]

Our May 19th Meeting Will Be -

We will continue with interactive demos on: problem solving, using the Internet for assistance, built-in help systems, and remote help. We will also review those color definitions and peculiarities as discussed last month.

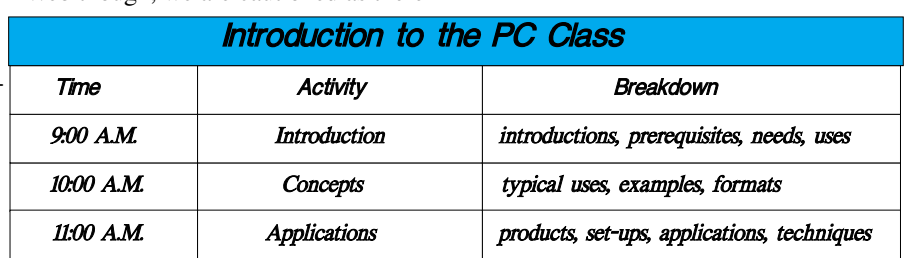

We will have my digital camera and perhaps two or more from our members to demonstrate some of the inherent peculiarities to learn to use and some to learn to avoid. We need to elaborate more on 'white balance' and other functions that our (chemical) film based cameras did not use.

About our SIG members --

Our SIG has regularly collected pertinent data from attendees.

Following is a copy of the questions on the form that I have been using over the last four years within the Introduction to the PC SIG. These data are used to ensure the proper balance of subject material for our particular SIG classes and seminars. The data from the check boxes on the forms are summarized with respondents' answers. (Due to size limitations in the newsletter, the summarized responses are shown on the SIG's page on the web site.)

#### Summary

We have a very good background showing what people are looking for. Since our SIG is primarily for PC introduction and updates on new innovations and peripherals, we will not likely be adding accounting, genealogy, or specialized software to our schedule but lead those individuals requesting this information to the specific SIGs.

Presently, requests for added subject material have focused heavily on digital cameras, image scanning, and preparing and conditioning images. These subjects will be receiving considerable attention within our next monthly preparations.

It is no surprise when class participants have unanimously expressed their desires for data projection equipment so that live demonstrations can accompany all presentations.

Bring your questions (and answers) for our open discussion periods. Between our knowledge pool and our printed library - we will do our best to offer solutions and satisfactions. We can also explore problems using the World Wide

# **SIGs . . . .**

Web and post them on our own NTPCUG WebBoard.

For those of you who get a chance to read this before the monthly meeting, please sign on to our NTPCUG Web-Board, click on the Introduction to the PC, and add a note to let us know if there are particular questions that we should prepare for. You may also Email your questions direct to the SIG Leaders as shown at the end of each Background section.

[All of this and much more in Room A211 in May at the Intro to the PC SIG.]

Enjoy!

*Harold (Spike) Smith* 

#### **Investors**

 The next meeting is May 19, 2001. We meet at 12 noon in the Orchestra Room, but please check on the day of the meeting for any changes.

There will be an open dicussion and comments about current market conditions.

At the April meeting a site recommended by our former leader **Dick Richtman** was discussed. It is LiveWire Internet and is located at *www.livewire-cablesoft.com* (live link on back page of this issue). If you get a chance check it out and let us know what you think of it.

#### *Kathry n (Kathy) Kirby*

#### **Java**

Our April meeting went very well. We had a presentation by **Rod Montrose** on the suite of tools from:

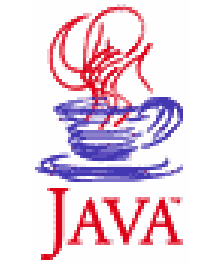

AVIDWireless – AVIDRapidTools

Java Wireless Application Development

Tools Web: *www.avidwireless.com* (live link on back page of this issue)

Demo: www.avidwap.com (live link on back page of this issue)

They showed how to use their tools to quickly develop web applications that would work on a whole host of different wireless and wired platforms. It essentially allows the user to create a Java class to describe the function of each page, and the application then reads the description class and actually builds the various pages.

In May we have tentatively scheduled Rational again. If it does not come off, I will try to work in something else.

#### *Don Benis h*

#### **Microsoft Networking**

 In May, **Paul Sloane** will give a presentation on his experience installing Active Directory on his home-office Windows 2000 server.

In June, we have tentatively scheduled **Mark Verma** of Mercury Interactive for a presentation on Automated Monitoring using the WinRunner product.

*Gil Brand* 

#### **Microsoft Word**

#### **Upcoming Microsoft Word SIG Meeting Topics:**

**May** -- Save, Save As, Document Properties, Folders *(if time)*

**June** -- Close and Open

May

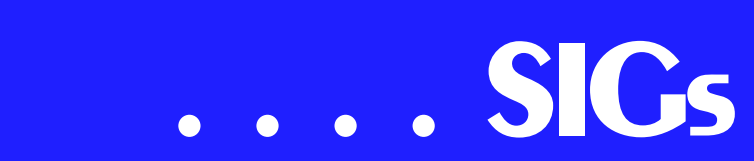

You will truly be amazed at how much you did not know about saving your work. Not only will we look at the options available on the Save menu, but also options which determine defaults. Document Properties provide a way to organize and find your documents. And, if time, we will create Folders and discuss many options available for use with them; otherwise, we will carry this into June.

Although these topics may seem somewhat basic to you, it is guaranteed you will gain new insight and timesaving shortcuts, as well as learn about features you did not even know existed.

Stick with us and by the end of the year, we will have worked our way through printing, page formatting, character formatting, paragraph formatting,

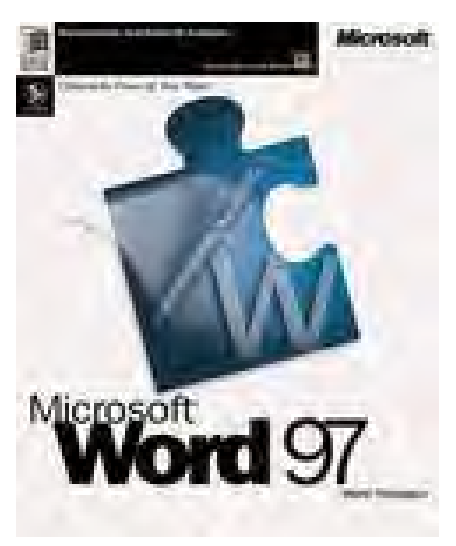

tabs, tables, headers and footers, page numbering, section breaks and even into styles!

*Diane Bentley* 

## **Professional MIDI and Audio**

In May, we continue our usual schedule of the 3rd Saturday of the month, and we will return again to the subject of burning CDs, including but not limited to: choosing media, choosing and installing a CD burner, CD burning software solutions, and the process of getting it all together. I have got our order in for computer projection equipment and screen already, so we will see if we actually have it available when I get there at 9:30 to setup for our 10 am start time. (On that subject, last month's trial of starting 10 minutes after the hour is being dumped in favor of returning to beginning on the hour, with the previous SIG vacating by 10 minutes of the hour. We will see.) Bring in your questions, your software, and your equipment, and we will make it all work together!

As usual, we will meet in the Choir Room of the Freshman Center of Lake Highlands High School from 10 am to 12 noon. Check the NTPCUG Website for map and driving instructions.

*J. Alan Lummus* 

## **Web Design - Basics**

My sincere thanks go to **Henry Preston** for facilitating the April 21st meeting of the **Web Design Basics SIG**. If you would also like to help out, please contact me at TutorsOnTap@aol.com.

The April meeting covered the differences between WYSIWYG HTML Editors, Raw Text Editors, and Web Site Management Tools. A synopsis of that material and some suggested HTML Editors (with links) can be found at http://*[www.tutors-on-tap.com/htmledi](http://www.tutors-on-tap.com/htmledi-tors.htm)tors.htm* (live link on back page of this issue).

This month (May 19th) we will focus on the HTML tags themselves; the WWW Consortium Standards, adding attributes, streamlining code for faster page loading, and syntax tools. If you want to know what HTML is all about, don't miss this meeting. Due to scheduling constraints, we will start

promptly at 11 am and finish at 11:45. I will stay briefly after the meeting to answer questions.

For those of you using Microsoft's Front Page, there is a special SIG that meets at 12 noon, following the Web Basics SIG.

Please be aware that the NTPCUG will **NOT** meet at Lake Highlands High School Freshman Center in June or July due to school shutdowns for the summer.

*Hutchy* 

## **Logos Wanted!**

Logos Wanted! You may have noticed some of the SIGs in this section are accompanied by graphics or product logos from the vendors. Although I have gone to the Web for some logos, I just don't have the time to obtain the most current product logos.

An example is the MS Word 97 shot at left. It's old, out of date and somewhat too low in resolution—since it was grabbed from the Microsoft Web site several years ago. Many vendors have their logos available for download, but I don't have the time to search for them.

If you have access to current, higher resolution logos or product shots, I would appreciate receiving them for use in the newsletter. Digital cameras are becoming more popular now and shots taken during SIG meetings will also be welcome as long as people who are prominant in the photos are identified by name and function or activity in the photograph.

Please send them to me via e-mail at: *reagana@swbell.net,* or leave them for me on disk.

*Reagan Andrews*

## **North Texas PC Users Group, Inc.**

P.O. Box 703449, Dallas, TX 75370-3449

Phone (214) 327-6455 for recorded information about the North Texas PC Users Group and scheduled meeting date times and locations. Please leave a message if you would like specific information about the Group. Or, visit our Web Page at: *<http://www.ntpcug.org>*

The North Texas PC Users Group, Inc., is a non-profit, independent group, not associated with any corporation. Membership is open to owners and others interested in exchanging ideas, information, hardware, predictions, and other items related to personal and compatible computers. To join the Group, complete the application blank found on the NTPCUG Web site, *[http://www.ntpcug.org,](http://www.ntpcug.org)* and send with \$30 membership dues to the Membership Director address shown below. Subscription to the newsletter is included with each membership.

The Group meets once each month, usually on the third Saturday. See inside front cover for date, time and place of the next North Texas PC Users Group meeting.

#### **North Texas PC Users Group, Inc. Board of Directors**

 **Bill Parker** *Chairman* **Gil Brand Timothy Carmichael Vincent Gaines Bob Russell Martin Hellar David Williams**

#### **NTPCUG Officers**

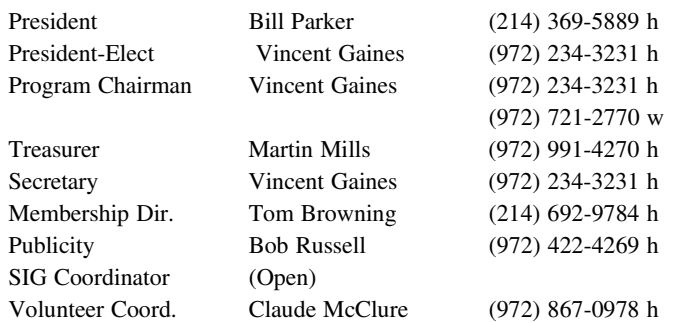

#### **Life Members**

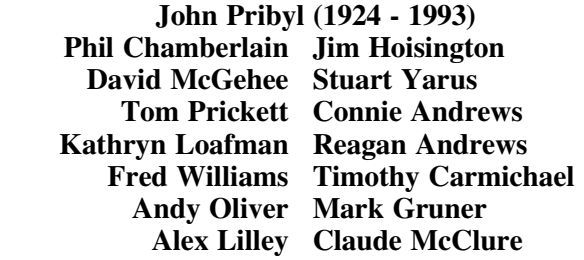

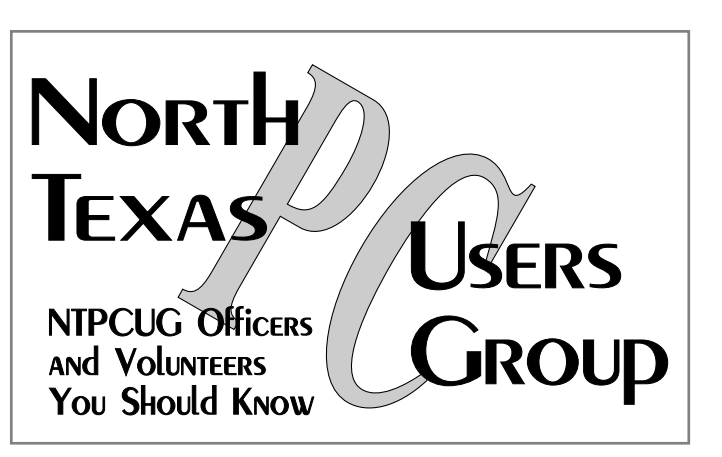

E-mail Password problems? Call Doug Gorrie at............. (214) 464-4568

#### **NTPCUG Web Addresses**

#### Home Page: ntpcug.org

Click on: *How to Contact Us* and you will see a link to:

- ♠ President
- ♠ Advertising
- ♠ Newsletter
- ♠ Auditorium Presentations
- ♠ Special Interest Group (SIG) Coorinator
- ♠ Publicity
- ♠ Webmaster
- To e-mail officers and directors: *bod@ntpcug.org*

To e-mail the *PC News* and submit articles: *newsletter@ntpcug.org*

Address Changes, etc... Payment of dues, address changes, and inquiries about membership should be directed to:

> **NTPCUG Membership Director P.O. Box 703449 Dallas, Texas 75370-3449**

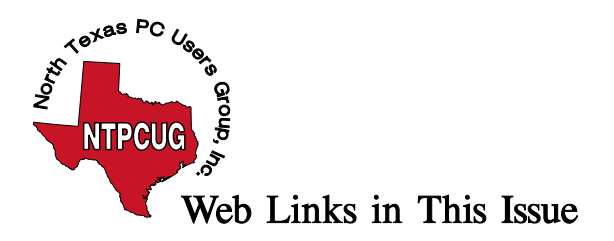

## **Web Links in This Issue**

The following Web links are those placed by SIG Leaders in their SIG Notes for this month. When looking at the newsletter in Adobe's Acrobat Reader, the cursor will change from the little "hand" to a small box with a "W" inside. A left-button mouse click should open your browser and connect to the Internet automatically.

#### **Links in this Issue**

(alphabetical by location in the issue, article name, or column name)

**Back Page**

**President – [president@ntpcug.org](mailto:president@ntpcug.org)**

**Membership Director – [membership\\_coordinator@ntpcug.org](mailto:membership_coordinator@ntpcug.org)**

**Newsletter – [newsletter@ntpcug.org](mailto:newsletter@ntpcug.org)**

**Advertising – [advertising@ntpcug.org](mailto:advertising@ntpcug.org)**

**Auditorium Presentations – [programs@ntpcug.org](mailto:programs@ntpcug.org)**

**SIGs – [sig\\_coordinator@ntpcug.org](mailto:sig_coordinator@ntpcug.org)**

**Publicity – [publicity@ntpcug.org](mailto:publicity@ntpcug.org)**

**Webmaster – [webmaster@ntpcug.org](mailto:webmaster@ntpcug.org)**

**Newsletter Exchange**

[http://grc.com](http://grc.com/)

#### **Product Review – Office 2000**

<http://www.microsoft.com/office/evaluate.htm> <http://www.officersvp.com/overview.asp?id=550174> <http://www.microsoft.com/office/suitegde.htm>

#### **Product Review Revisited – Jigsaws Galore**

<http://www.dgray.com>

**SIG Notes**

**Access** <http://www.ntmsdevsigs.homestead.com>

#### **Application Developers**

members.tripod.com/appdevissues/schedule.htm

map

**Dallas Corel**

<http://www.clicknlearn.com> Making 'Glassy' Buttons

## **e-Commerce**

www.imageworks.net/ecommerce

## **Introduction to the PC**

**Data Projections,**

**Investors**

**[www.livewire-calbesoft.com](http://www.livewire-calbesoft.com/)**

**Java**

[www.avidwireless.com](http://www.avidwireless.com/)

[www.avidwap.com](http://www.avidwap.com/)

## **Web Design - Basics**

<http://www.tutors-on-tap.com/htmleditors.htm>